**МИНИСТЕРСТВО ОБРАЗОВАНИЯ И НАУКИ РОССИЙСКОЙ ФЕДЕРАЦИИ**

Федеральное государственное бюджетное образовательное учреждение высшего профессионального образования

## «**НАЦИОНАЛЬНЫЙ ИССЛЕДОВАТЕЛЬСКИЙ ТОМСКИЙ ПОЛИТЕХНИЧЕСКИЙ УНИВЕРСИТЕТ**»

УТВЕРЖДАЮ

Зам. проректора-директора ИК по учебной работе, к.т.н., доцент

C.А. Гайворонский

«  $\frac{1}{2}$  »  $\frac{2012}{2}$  г.

# **М.А. Сонькин, А.А. Шамин**

# **МИКРОПРОЦЕССОРНЫЕ СИСТЕМЫ**

Методические указания к выполнению курсового проекта для студентов IV курса, обучающихся по направлению 230100 «Информатика и вычислительная техника»

> Издательство Томского политехнического университета 2012

УДК 004.41 ББК 32.973.2-04 C00

#### **Сонькин М.А., Шамин А.А.**

C00 Микропроцессорные системы: Методические указания к выполнению курсового проекта для студентов IV курса, обучающихся по направлению 230100 «Информатика и вычислительная техника» / М.А. Сонькин, А.А. Шамин; Национальный исследовательский Томский политехнический университет. – Томск: Изд-во Томского политехнического университета, 2012. – 29 с.

> **УДК 004.41 ББК 32.973.2-04**

Методические указания рассмотрены и рекомендованы к изданию методическим семинаром кафедры информатики и проектирования систем ИПС

« » 2012 г.

Зам. проректора-директора ИК по учебной работе, кандидат технических наук, доцент C.А. Гайворонский

Председатель учебно-методической Комиссии ИК, доцент кафедры ОСУ ИК ТПУ, к.т.н. \_\_\_\_\_\_\_\_\_\_\_\_\_\_\_О.В. Марухина

*Рецензент*

Доцент кафедры ОСУ ИК ТПУ, к.т.н. \_\_\_\_\_\_\_\_\_\_\_\_\_\_\_Е.С. Чердынцев

© ФГБОУ ВПО НИ ТПУ, 2012 © Сонькин М.А., Шамин А.А., 2012

# **СОДЕРЖАНИЕ**

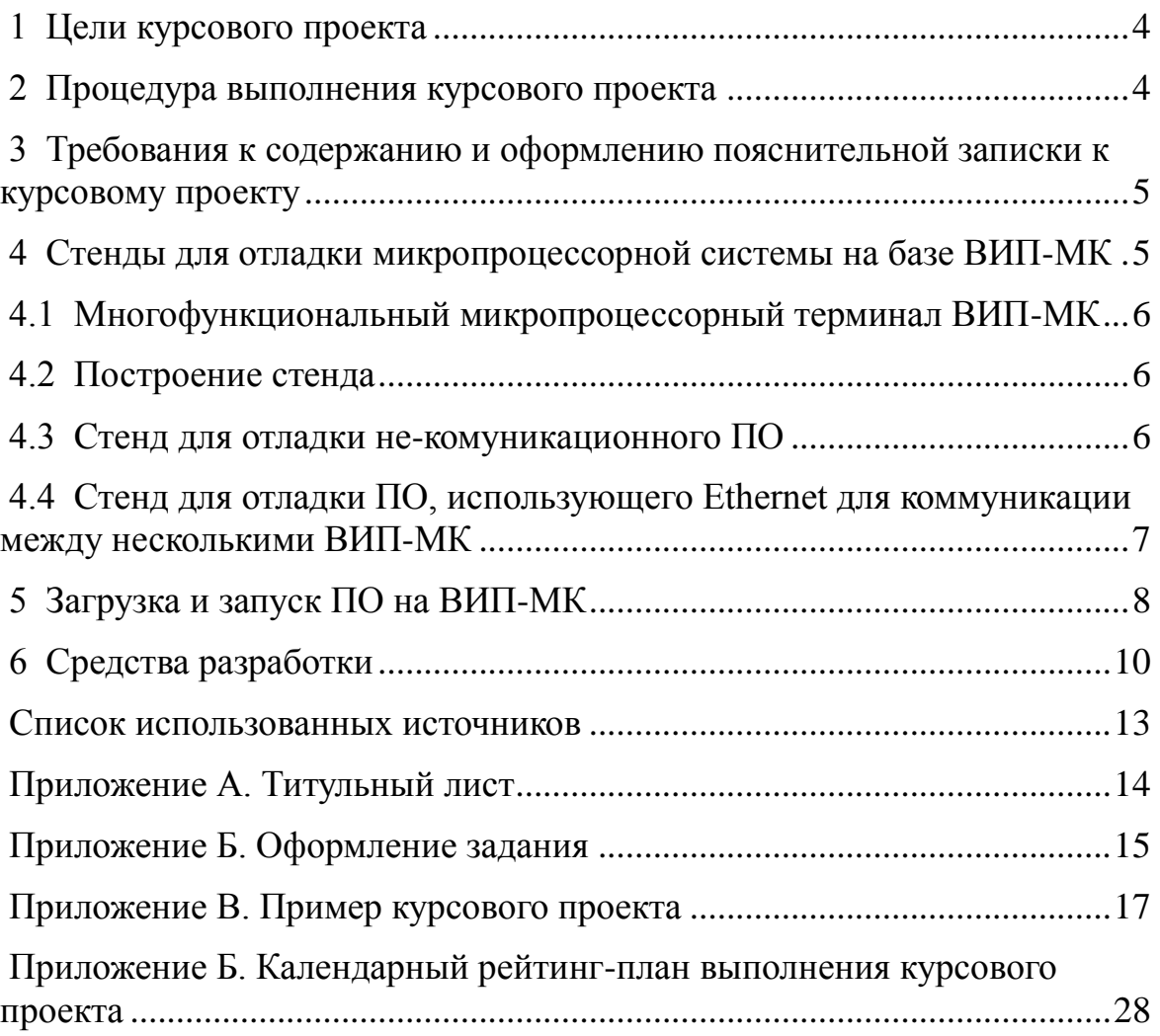

#### **1 Цели курсового проекта**

Выполнение курсового проекта преследует следующие цели:

- закрепление и углубление теоретических знаний студентов по дисциплине "Микропроцессорные системы";
- обучение студентов использованию приобретенных знаний для решения конкретных прикладных задач построения микропроцессорных систем;
- расширение навыков работы со специальной литературой и другими современными источниками информации.

#### **2 Процедура выполнения курсового проекта**

Независимо от избранной темы рекомендуется придерживаться следующей процедуры выполнения курсового проекта:

- выбор темы курсового проекта. Курсовой проект является самостоятельной творческой работой студента, поэтому студент имеет право предложить собственную тему проекта по согласованию с преподавателем;
- согласование задания на курсовое проектирование. На этом этапе студент согласует с преподавателем все параметры своего задания, как количественные, так и качественные. Типовые задания на курсовой проект так же предполагают творческий подход и даны в общем виде с целью самостоятельной проработки студентами всех деталей выбранной темы;
- составление технического задания (ТЗ) на курсовой проект согласно форме, приведѐнной в приложении Б. В техническом задании указываются все количественные и качественные параметры проектируемой системы. Составление ТЗ – очень важный этап, так как чем более детально проработано ТЗ, тем проще потом его реализовать;
- разработка алгоритма работы и структуры проектируемой системы. Результатами выполнения данного этапа работ являются: структура взаимодействия аппаратных и программных средств разрабатываемой системы, алгоритм, описывающий работу каждой части разрабатываемой системы по отдельности и взаимодействие этих частей;
- выбор средств разработки для реализации алгоритмов;
- написание программ, реализующих разработанные алгоритмы;
- тестирование системы.

#### **3 Требования к содержанию и оформлению пояснительной записки к курсовому проекту**

Пояснительная записка к курсовому проекту должна содержать следующие разделы.

- 1. Титульный лист (приложение А).
- 2. Задание (приложение Б).
- 3. Введение (краткое описание актуальности разработки, цель и задачи разработки, краткое описание содержания основных разделов пояснительной записки).
- 4. Описание структуры разрабатываемой системы.
- 5. Обоснование и разработка алгоритмов работы.
- 6. Выбор средств разработки.
- 7. Описание разработанных программных средств.
- 8. Тестирование системы
- 9. Заключение (краткие выводы по разделам 4-10 и общий вывод по работе).
- 10.Список использованных источников (в данный список включаются все источники информации, на которые имеются ссылки в курсовом проекте; источники в списке нумеруются в порядке их упоминания в тексте курсового проекта арабскими цифрами без точек;
- 11.Приложение (исходный текст программы с комментариями, возможно указание ссылки на него).

Пояснительная записка к курсовому проекту должна быть выполнена на белой бумаге формата А4.

#### **4 Стенды для отладки микропроцессорной системы на базе ВИП-МК**

Отладочные стенды предназначены для комплексной отладки аппаратного и программного обеспечения микропроцессорной системы на базе ВИП-МК. Структура и состав каждого отладочного стенда проектируется исходя из функций отлаживаемого программноаппаратного комплекса.

#### **4.1 Многофункциональный микропроцессорный терминал ВИП-МК**

Базовым элементом стенда является многофункциональный микропроцессорный терминал ВИП-МК, построенный на базе микропроцессора с архитектурой ARM9T и имеющего различные интефейсы ввода-вывода информации – клавиатуру PS/2, дисплей 2х40 символов, последовательные порты, USB, интерфейс Ethernet для подключения по локальной сети.

Подробную информацию об аппаратных и программных средствах ВИП-МК можно найти в [1,2,3,4,5].

#### **4.2 Построение стенда**

Комплект оборудования, входящего в состав стенда, зависит от конкретной системы.

В зависимости от конкретной системы в состав стенда входят:

- один или несколько ВИП-МК;
- персональный компьютер;
- кабели (витая пара) для включения ВИП-МК по интерфейсу Ethernet в локальную сеть;
- нуль-модемные кабели для соединения ВИП-МК по интерфейсу RS-232;

дополнительное оборудование.

Ниже приведены примеры стендов для отладки различных классов программного обеспечения.

#### **4.3 Стенд для отладки не-комуникационного ПО**

Не-комуникационное ПО предполагает, что ввод и вывод обрабатываемой информации будут осуществляться в пределах одного вычислительного устройства, в данном случае – терминала ВИП-МК.

Структурная схема стенда для отладки такого ПО представлена на Рис.1.

Персональный компьютер (ПК) и соединение по локальной сети необходимо для загрузки отлаживаемого ПО на ВИП-МК и осуществления контроля за его работой. USB-аудиогарнитура, микрофон и колонки (наушники) необходимы только, если отлаживаемое ПО работает со звуком. Так же возможно подключение дополнительного оборудования, если программа предполагает работу с ним. В качестве дополнительного оборудования могут использоваться, например, светосигнальные устройства, подключаемые ко разъѐму «управление».

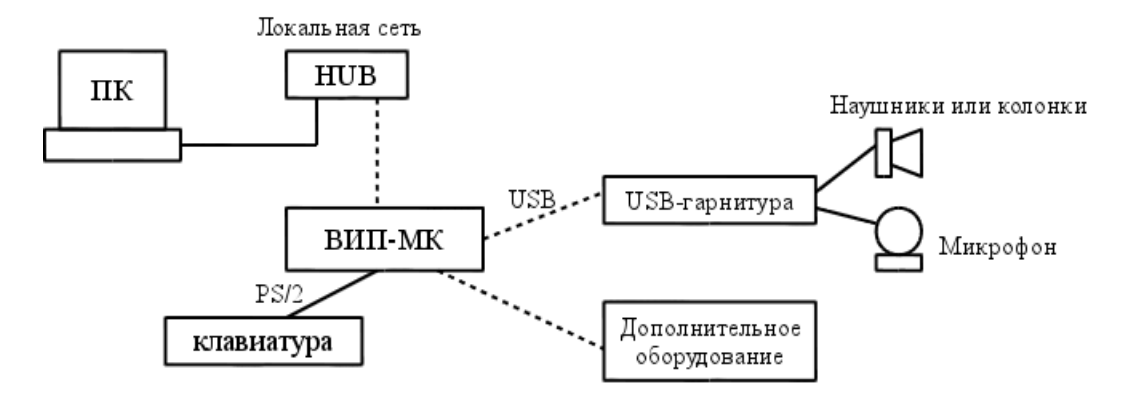

*Рис. 1 Структурная схема стенда для отладки не-коммуникационного ПО*

#### **4.4 Стенд для отладки ПО, использующего Ethernet для коммуникации между несколькими ВИП-МК**

Структура стенда предполагает, что программное обеспечение включает функции взаимодействия между несколькими ВИП-МК и связь осуществляется по локальной сети с использованием интерфейса Ethernet.

Структурная схема стенда для отладки такого ПО представлена на Рис.2.

К каждому ВИП-МК, может подключаться дополнительное оборудование, USB-аудиогарнитура, клавиатура в зависимости от конкретного назначения отлаживаемого ПО.

Локальная сеть используем Персональный компьютер (ПК) и соединение по локальной сети необходимо для загрузки отлаживаемого ПО на ВИП-МК и осуществления контроля за его работой.

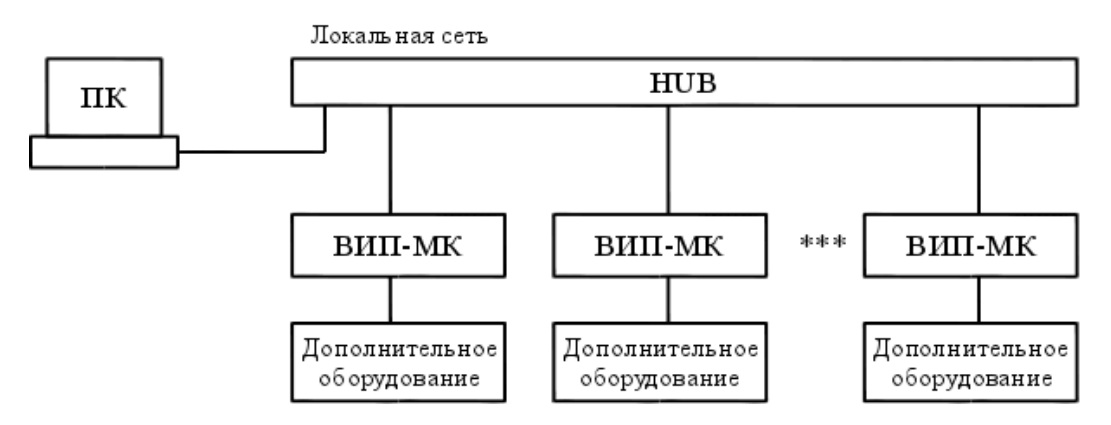

Рис. 2: Структурная схема стенда для отладки ПО, использующего Ethernet для коммуникации между несколькими ВИП-МК

#### $\overline{\mathbf{5}}$ Загрузка и запуск ПО на ВИП-МК

Системное ПО ВИП-МК имеет в своём составе ssh-сервер (реализация dropbear), позволяющий по локальной сети подключаться к ВИП-МК, используя в качестве терминала персональный компьютер.

**SSH** - это протокол для удаленного доступа на другой компьютер через сеть, удаленного исполнения команд, например копирование файлов между компьютерами, а так же другие задачи. "SSH" расшифровывается как "Secure Shell". SSH обеспечивает надежную авторизацию и безопасную передачу данных по открытым каналам связи [6].

Для загрузки и запуска отлаживаемого ПО на ВИП-МК необходим интерфейс Ethernet персональный компьютер. имеющий  $\overline{M}$ установленную программу, называемую ssh-клиент (программа ssh или, например, **putty**).

Для доступа на ВИП-МК по необходимо знать IP-адрес ВИП-МК, имя пользователя, под правами которого осуществляется доступ и пароль.

ВИП-МК Пример 1. Выполнение команд терминале на  $\mathbf{c}$ использованием программы ssh.

Программа ssh входит в пакет программ с наналогичным названием и предназначена для организации удалённого доступа на другую систему. Программа ssh предоставляет пользователю интерфейс командной строки, позволяющий выполнять команды и программы на удалённой системе.

Предположим, что IP-адрес ВИП-МК 192.168.3.1 и необходимо зайти с правами пользователя *root*. В общем виде команда ssh имеет формат ssh <имя>@<адрес>, где имя – имя пользователя, адрес – адрес удалённого ssh-сервера. Тогда для доступа достаточно набрать команду ssh root@192.168.3.1, где root - имя пользователя:

#### student@localhost\$ ssh root@192.168.3.1

Если адрес указан верно и на ВИП-МК запущен ssh-сервер, то система запросит пароль:

#### root@87.251.123.34's password:

При вводе пароля он никак не отображается на экране терминала. Если пароль верен, то произойдёт вход в систему ВИП-МК и на экран терминала выведется подсказка оболочки терминала ВИП-МК:

#### localhost  $\sim$  #

Далее можно вводить любые доступные команды, они будут выполняться на терминале ВИП-МК. Предположим, что на ВИП-МК имеется программа *hello*, находящаяся в каталоге /opt/bin и выводящая в стандартный поток вывода фразу «Hello world!». Для запуска программы hello достаточно ввести:

#### $localhost$  ~ # /opt/bin/hello

#### Hello world!

Для завершения сеанса работы достаточно выйти из оболочки командой *exit*:

#### localhost  $\sim$  # exit

После выхода из оболочки ВИП-МК, произойдёт завершение sshсоелинения.

Более подробную информацию по команде ssh можно получть, набрав команду man ssh в терминале ОС Linux.

Пример 2. Копирование файлов с использованием протокола SSH (команда scp).

Для копирования файлов между ВИП-МК и персональным компьютером используется команда scp, входящая в пакет программ ssh. Для использования этой команды необходимо знать IP адрес ВИП-МК имя пользователя, под правами которого осуществляется доступ и пароль.

Например, имеется программа hello, скомпилированная для ВИП-МК и находящаяся в каталоге /home/student/work/ и её необходимо скопировать на ВИП-МК в каталог /opt/bin/ для тестирования.

Предположим, что IP-адрес ВИП-МК 192.168.3.1 и необходимо зайти с правами пользователя *root*. В общем виде команда scp имеет формат scp <источник> <приёмник>, где источник и приёмник могут быть как на локальной так и на удалённой машине.

Для этого необходимо ввести следующую команду:

student@localhost\$ scp /home/student/work/hello \

root@192.168.3.1:/opt/bin/

Если адрес указан верно и на ВИП-МК запущен ssh-сервер, то система запросит пароль:

#### root@87.251.123.34's password:

При вводе пароля он никак не отображается на экране терминала. Если пароль верен, то произойдёт копирование файла.

Более подробную информацию по команде scp можно получть, набрав команду **man scp** в терминале.

#### Средства разработки 6

В качестве средств разработки для ВИП-МК рекомендуется применять кросс-компиляторы языков С и C++ - arm-incom-linuxgnueabi-gcc  $\mu$  arm-incom-linux-gnueabi-g++.

Кросс-компиляторы - компилятор, производящий исполняемый код для платформы, отличной от той, на которой исполняется сам кросскомпилятор. В данном случае - сам компилятор исполняется на платформе х86 или х86 64 (персональный компьютер), а исполняемый код, полученный в процессе компиляции - на платформе ARM9T (ВИП-МК). Подробная информация о применении компилятора gcc/g++ приведена в [7], краткие примеры программ с описанием – в [8,9].

Так же настоятельно рекомендуется ознакомиться с утилитой make, позволяющей автоматизировать сборку программ. Примеры использования утилиты **make** имеются в [7], а подробное описание (оригинал) – в [10].

Предположим, имеется программа, состоящая из одного файла с исходными текстами на языке C - prog.c.

Для получения исполняемого файла необходимо выполнить команду:

 $localhost \sim # arm-incom-linux-gnueabi-gcc prog.c -o prog$ 

Данная команда откомпилирует файл **prog.c**, результатом чего будет исполняемый файл **prog** в формате ARM9.

Для программ на языке C++ компиляция выполняется аналогично:

 $localhost \sim # arm-incom-linux-gnueabi-g++prog.cxx-0 prog$ 

Если программа состоит из нескольких файлов с исходным текстом, то применяется раздельная компиляция. Т.е. каждый файл с исходным текстом преобразуется в объектный файл с расширением \*.о. а затем все объектные файлы преобразуются в единый исполняемый файл (линкуются).

Предположим, имеется программа, состоящая из трёх файлов с исходными текстами на языке  $\overline{C}$  – prog.c, mod1.c и mod2.c. Необходимо получить исполняемый файл myprog.

Компилируем исходный код в объектные файлы:

 $localhost \sim # arm-incom-linux-gnueabi-gcc-c prog.c$  $localhost \sim # arm-incom-linux-gnueabi-gcc-c \textbf{mod}1.c$  $localhost \sim # arm-incom-linux-gnueabi-gcc-c \text{mod}2.c$ 

Результатом являются объектные файлы prog.o, mod1.o и mod2.o.

Линкуем объектные файлы **prog.o, mod1.o** и **mod2.o** в исполняемый файл **myprog**:

**localhost ~ #** arm-incom-linux-gnueabi-gс **prog.o, mod1.o** и **mod2.o \**

#### **-o myprog**

Раздельная компиляция программ на языке С++ осуществляется полностью аналогично, но используется компилятор **arm-incom-linuxgnueabi-g++**.

Более подробную информацию о компиляции программ можно получить в [7,10].

#### **Список использованных источников**

- 1. Краткое описание структуры аппаратного обеспечения ВИП-МК. [Электронный ресурс] . – Режим доступа: <http://portal.tpu.ru/SHARED/s/SALEX> свободный. – Загл. с экрана.
- 2. Структура и функции ПО ВИП-МК. Краткое описание. [Электронный ресурс] . – Режим доступа: <http://portal.tpu.ru/SHARED/s/SALEX> свободный. – Загл. с экрана.
- 3. Файловая система ВИП-МК [Электронный ресурс]. Режим доступа: <http://portal.tpu.ru/SHARED/s/SALEX> свободный. – Загл. с экрана.
- 4. Последовательные порты ВИП-МК [Электронный ресурс]. Режим доступа: <http://portal.tpu.ru/SHARED/s/SALEX> свободный. – Загл. с экрана.
- 5. Терминал ВИП-МК. Справочные данные [Электронный ресурс]. Режим доступа: <http://portal.tpu.ru/SHARED/s/SALEX> свободный. – Загл. с экрана.
- 6. Daniel J. Barrett, Richard E. Silverman, Robert G. Byrnes. SSH, The Secure Shell: The Definitive Guide O'Reilly Media // ISBN 0596008953; 2005 г.
- 7. Гриффитс Артур. GCC. Настольная книга пользователей, программистов и системных администраторов / К.: ООО ТИД "ДС", 2004, 624с.
- 8. Знакомство с компилятором GCC [Электронный ресурс]. Режим доступа: <http://www.linuxcenter.ru/lib/books/linuxdev/linuxdev1.phtml> свободный. – Загл. с экрана.
- 9. Компилятор G++ [Электронный ресурс]. Режим доступа: <http://www.linuxcenter.ru/lib/books/linuxdev/linuxdev4.phtml> свободный. – Загл. с экрана.
- 10.Managing Projects with GNU Make, 3.Xth Edition / O'Reilly & Associates, Inc., 2004 [Электронный ресурс]. – Режим доступа: <http://oreilly.com/catalog/make3/book/> свободный. – Загл. с экрана.

#### **Приложение А. Титульный лист**

### **МИНИСТЕРСТВО ОБРАЗОВАНИЯ И НАУКИ РОССИЙСКОЙ ФЕДЕРАЦИИ**

Федеральное государственное бюджетное образовательное учреждение высшего профессионального образования

#### «**НАЦИОНАЛЬНЫЙ ИССЛЕДОВАТЕЛЬСКИЙ ТОМСКИЙ ПОЛИТЕХНИЧЕСКИЙ УНИВЕРСИТЕТ**»

#### Институт кибернетики (ИК)

Кафедра информатики и проектирования систем (ИПС)

### **ТЕМА КУРСОВГО ПРОЕКТА**

Пояснительная записка к курсовому проекту по дисциплине "Микропроцессорные системы"

> Студент гр.\_\_\_\_\_\_\_ А.Б.Иванов "\_\_\_" \_\_\_\_\_\_\_\_\_ 200\_ г.

Руководитель: ассистент .каф. ИПС, канд.техн.наук

А.А. Шамин "\_\_\_" \_\_\_\_\_\_\_\_ 200\_ г.

2012

#### **Приложение Б. Оформление задания**

### **МИНИСТЕРСТВО ОБРАЗОВАНИЯ И НАУКИ РОССИЙСКОЙ ФЕДЕРАЦИИ**

Федеральное государственное бюджетное образовательное учреждение высшего профессионального образования

#### «**НАЦИОНАЛЬНЫЙ ИССЛЕДОВАТЕЛЬСКИЙ ТОМСКИЙ ПОЛИТЕХНИЧЕСКИЙ УНИВЕРСИТЕТ**»

#### Институт кибернетики (ИК)

Кафедра информатики и проектирования систем (ИПС)

#### ЗАДАНИЕ

По курсовому проектированию студенту Иванову Александру Борисовичу

группа 8В82

1 Тема проекта: Многофункциональный будильник с микропроцессорным управлением

2 Срок сдачи студентом законченного проекта

3 Исходные данные к проекту:

Учебно-методическая литература;

требования к содержанию и оформлению проекта.

4 Техническое задание на курсовой проект.

5 Содержание пояснительной записки (перечень подлежащих разработке вопросов).

- 1. Введение.
- 2. Обоснование и разработка алгоритмов работы.
- 3. Выбор средств разработки.
- 4. Описание разработанных программных средств.
- 5. Тестирование системы.
- 6. Заключение (краткие выводы по разделам 2-5 и общий вывод по работе).
- 7. Список использованных источников.
- 8. Приложение (исходный текст программы с комментариями, возможно указание ссылки на него, возможно в электронном виде).

Задание принял к исполнению

(фамилия, имя, отчество)

дата

подпись студента

## **Приложение В. Пример курсового проекта МИНИСТЕРСТВО ОБРАЗОВАНИЯ И НАУКИ РОССИЙСКОЙ ФЕДЕРАЦИИ**

Федеральное государственное бюджетное образовательное учреждение высшего профессионального образования

#### **«НАЦИОНАЛЬНЫЙ ИССЛЕДОВАТЕЛЬСКИЙ ТОМСКИЙ ПОЛИТЕХНИЧЕСКИЙ УНИВЕРСИТЕТ»**

Институт кибернетики (ИК)

Кафедра информатики и проектирования систем (ИПС)

### **ПРОГРАММИРУЕМЫЙ БУДИЛЬНИК СО ЗВУКОВОЙ ИНДИКАЦИЕЙ**

Пояснительная записка к курсовому проекту по дисциплине "Микропроцессорные системы"

> Студент гр.\_\_\_\_\_\_\_ А.Б.Иванов "\_\_\_" \_\_\_\_\_\_\_\_ 200\_ г.

Руководитель: ассистент .каф. ИПС,

канд.техн.наук

А.А. Шамин "\_\_\_" \_\_\_\_\_\_\_\_ 200\_

г.

2012

#### **МИНИСТЕРСТВО ОБРАЗОВАНИЯ И НАУКИ РОССИЙСКОЙ ФЕДЕРАЦИИ**

Федеральное государственное бюджетное образовательное учреждение высшего профессионального образования

### **«НАЦИОНАЛЬНЫЙ ИССЛЕДОВАТЕЛЬСКИЙ ТОМСКИЙ ПОЛИТЕХНИЧЕСКИЙ УНИВЕРСИТЕТ»**

Институт кибернетики (ИК)

#### Кафедра информатики и проектирования систем (ИПС)

#### ЗАДАНИЕ

По курсовому проектированию студенту Иванову Александру Борисовичу

группа\_\_ 8В82

#### 1 Тема проекта: Программируемый будильник со звуковой индикацией

2 Срок сдачи студентом законченного проекта 15.12.2012

- 3 Исходные данные к проекту: учебно–методическая литература; требования к содержанию и оформлению проекта.
- 4 Техническое задание на курсовой проект.

Требуется разработать программное обеспечение для многофункционального терминала ВИП-МК, осуществляющее функции программируемого будильника со звуковой индикацией.

Функции ПО.

- Вывод на экран текущего времени.
- Вывод на экран состояния будильника (отключен, однократное срабатывание, ежедневное срабатывание).
- Вывод на экран времени срабатывания будильника.
- Установка с клавиатуры текущего времени.
- Установка с клавиатуры состояния будильника (отключен, однократное срабатывание, ежедневное срабатывание).
- Установка с клавиатуры времени срабатывания будильника.
- При срабатывании будильника, звуковой сигнал отключается при нажатии на любую клавишу клавиатуры или по автоматически истечении двух минут со времени срабатывания.
- Точность установки текущего времени 1 минута.
- Точность времени срабатывания будильника 1 минута.

Требования к аппаратной части и системному ПО.

- Многофункциональный терминала ВИП-МК.
- Звуковая карта с интерфейсом USB.
- Клавиатура PS/2.
- Колонки.
- $\triangle$  ОС Linux версии не ниже 2.6.16.
- Звуковая подсистема OSS.

5. Содержание пояснительной записки (перечень подлежащих разработке вопросов)

1. Введение

2. Обоснование и разработка алгоритмов работы

- 3. Выбор средств разработки
- 4. Описание разработанных программных средств.
- 5. Тестирование системы.
- 6. Заключение
- 7. Список использованных источников
- 8. Приложение (исходный текст программы с комментариями, возможно указание ссылки на него, возможно в электронном виде).

Задание принял к исполнению \_\_\_\_\_\_\_\_\_\_\_\_\_\_\_\_\_\_\_\_\_\_\_\_\_\_\_\_\_\_\_\_\_\_\_

(фамилия, имя, отчество)

\_\_\_\_\_\_\_\_\_\_\_\_\_\_\_\_\_\_\_\_\_\_\_\_\_\_\_\_\_\_\_\_\_\_\_\_\_\_\_\_\_\_\_\_\_\_\_\_\_\_\_\_\_\_\_\_\_\_\_\_\_\_

\_\_\_\_\_\_ \_\_\_\_\_\_\_\_\_\_\_\_\_\_\_\_

дата подпись студента

#### **Введение**

В настоящее время для решения различных задач управления, сбора и передачи данных широко применяются микропроцессорные устройства, представляющие собой специализированные микрокомпьютеры. Одним из таких микрокомпьютеров является многофункциональный микропроцессорный терминал ВИП-МК. Платформа ВИП-МК представляет собой микропроцессорный терминал на базе процессора AT91RM9200, работающий под управлением ОС Linux.

В данном курсовом проекте на основе платформы ВИП-МК реализовано устройство «Программируемый будильник со звуковой индикацией». Для реализации данного устройства потребовалось решить следующие задачи:

- разработать и согласовать техническое задания на проект;
- обосновать и разработать алгоритмы работы устройства;
- осуществить выбор средств разработки;
- на основе созданных алгоритмов разработать программное обеспечение, используя выбранные средства разработки;
- разработать и опробовать алгоритм тестирования системы;
- сделать общие выводы по проделанной работе.

#### **Обоснование и разработка алгоритмов работы**

Алгоритмы разрабатываемой программы основаны на трёх составляющих: функциях ПО, описанных в ТЗ; аппаратной составляющей, требования к которой выставлены в ТЗ и средствах, предоставляемых операционной системой для работы с устройствами. Для реализации функций, описанных в ТЗ, необходимо обеспечить взаимодействие со следующими устройствами:

- символьный дисплей 2х40 символов, входящий в состав ВИП-МК. Используется для индикации текущего времени, отображения состояния и времени срабатывания будильника;
- клавиатура PS/2, подключаемая к ВИП-МК. Используется для установки текущего времени, времени срабатывания будильника,

состояния будильника, отключения звукового сигнала при срабатывании будильника;

 звуковая карта с интерфейсом USB. Используется для вывода звука.

ОС Linux предоставляет следующие средства для работы с перечисленными устройствами:

- символьный дисплей 2х40 символов, входящий в состав ВИП-МК, представлен как устройство вывода «последовательный порт» /dev/ttyS0 со скоростью 19200бит/сек;
- клавиатура PS/2, подключаемая к ВИП-МК представлена как устройство ввода «последовательный порт» /dev/ttyS0 со скоростью 19200бит/сек;
- звуковая карта с интерфейсом USB представлена как устройство ввода-вывода /dev/dsp.

На основании ТЗ, определено, что имеется четыре режима работы программы – «основной» и три режима настройки: «установка режима работы будильника», «установка текущего времени» и «установка времени срабатывания будильника».

Для перехода из основного режима работы программы в один из режимов настройки используются клавиши, названные условно «Режим», «Текущее время», «Будильник».

После завершения настройки осуществляется переход в «основной» режим работы программы.

«Основной» режим работы программы представляет собой бесконечный цикл, начинающийся с получения события. Возможно событие одного из двух типов – от таймера (периодическое ежеминутное событие) и от клавиатуры (по нажатию одной из клавиш).

По событию от таймера – программа выполняет ветвь основного режима, по событию от клавиатуры – ветвь одного из режимов настройки. Затем происходит вывод текущего времени и программа возвращается к ожиданию события. При нажатии любой клавиши – прекращается воспроизведение звука будильника, если он воспроизводился. Общий алгоритм работы программы представлен на Рис.1.

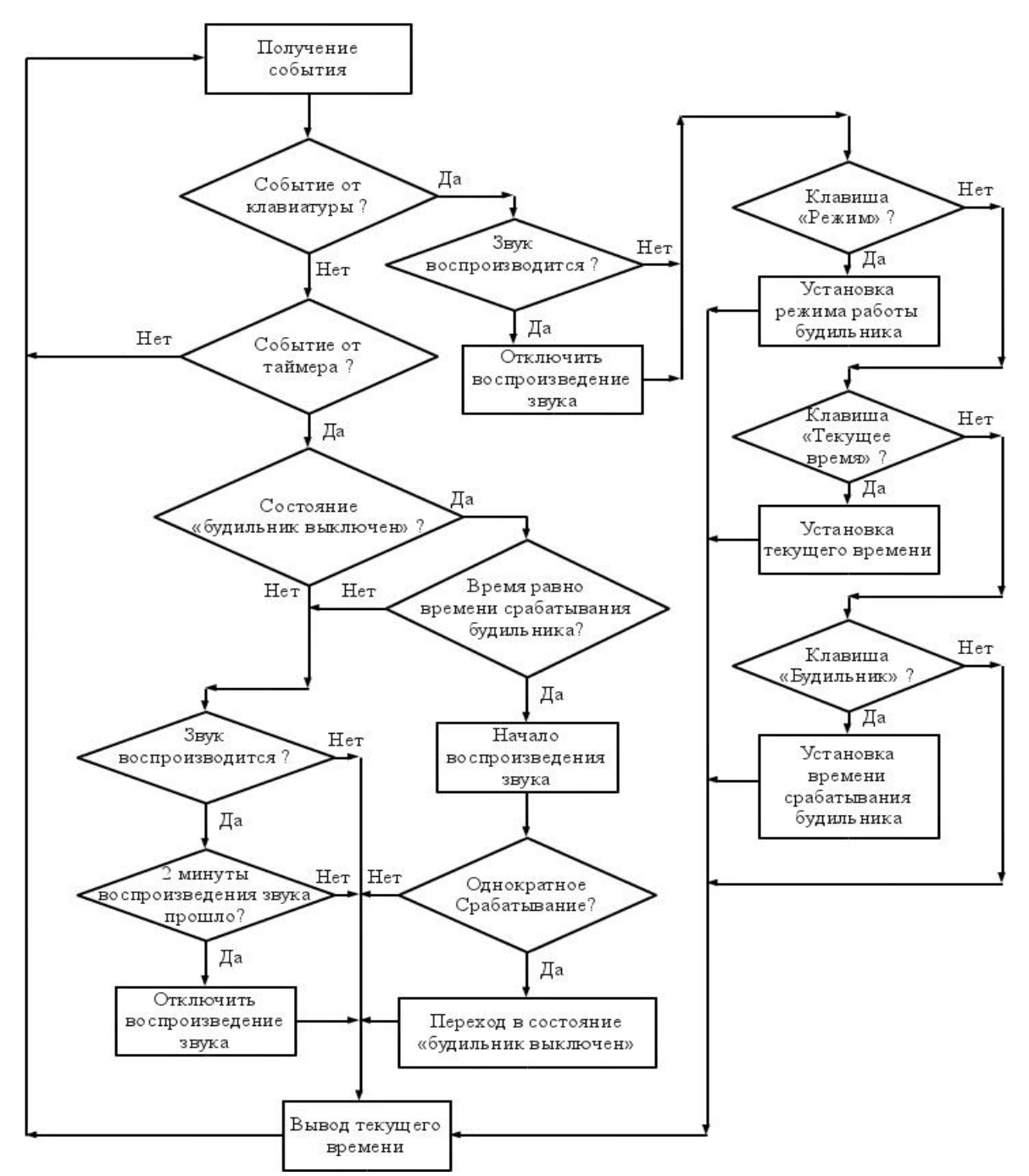

*1. Общий алгоритм программы «Программируемый будильник со звуковой индикацией»*

#### Выбор средств разработки

Для реализации разработанного алгоритма выбран язык  $C^{++}$ , входящий в состав пакета компиляторов GCC и утилита make для автоматизации сборки программ.

Данные средства разработки являются стандартными для ОС Linux и позволяют получить оптимизированный или отладочный код, в зависимости от настроек.

#### Описание разработанных программных средств.

В результате реализации разработанного алгоритма на языке  $C^{++}$ , получены следующие файлы с исходным текстом:

main.cxx - головной файл;

base mode.cxx - реализация ветки алгоритма «основного» режима;

input mode.cxx - ввод режима работы будильника;

input time.cxx - ввод и установка текущего времени;

input alarm.cxx - ввод и установка времени срабатывания будильника;

sound.cxx - управление выводом звука;

tinout.cxx - терминальный ввод-вывод. Ввод с клавиатуры и вывод на дисплей объединены в один программный модуль, поскольку для взаимодействия с клавиатурой и дисплеем используется одно устройство - последовательный порт /dev/ttyS0.

Каждый файл с исходным текстом на C++ имеет соответствующий ему заголовочный файл с расширением \*.h.

#### Тестирование системы

Тестирование системы включает в себя серию проверок (тестов), позволяющих определить, насколько функциональность разработанного программного обеспечения соответствует ТЗ. В случае, если какой-либо из тестов не прошёл, то система считается неработоспособной.

#### **Заключение**

В результате проделанной работы спроектировано и реализовано устройство «Программируемый будильник со звуковой индикацией» на платформе многофункционально микропроцессорного терминала ВИП-МК.

#### **Список использованных источников**

- 1. Краткое описание структуры аппаратного обеспечения ВИП-МК. [Электронный ресурс] .- Режим доступа: <http://portal.tpu.ru/SHARED/s/SALEX> свободный. – Загл. с экрана.
- 2. Структура и функции ПО ВИП-МК. Краткое описание. [Электронный ресурс] .- Режим доступа: <http://portal.tpu.ru/SHARED/s/SALEX> свободный. – Загл. с экрана.
- 3. Файловая система ВИП-МК [Электронный ресурс] .- Режим доступа: <http://portal.tpu.ru/SHARED/s/SALEX> свободный. – Загл. с экрана.
- 4. Последовательные порты ВИП-МК [Электронный ресурс] .- Режим доступа: <http://portal.tpu.ru/SHARED/s/SALEX> свободный. – Загл. с экрана.
- 5. Терминал ВИП-МК. Справочные данные [Электронный ресурс] .- Режим доступа: <http://portal.tpu.ru/SHARED/s/SALEX> свободный. – Загл. с экрана.
- 6. Daniel J. Barrett, Richard E. Silverman, Robert G. Byrnes. SSH, The Secure Shell: The Definitive Guide O'Reilly Media // ISBN 0596008953; 2005 г.
- 7. Гриффитс Артур. GCC. Настольная книга пользователей, программистов и системных администраторов / К.: ООО ТИД "ДС", 2004, 624с.
- 8. Знакомство с компилятором GCC [Электронный ресурс] .- Режим доступа: <http://www.linuxcenter.ru/lib/books/linuxdev/linuxdev1.phtml> свободный. – Загл. с экрана.
- 9. Компилятор G++ [Электронный ресурс] .- Режим доступа: <http://www.linuxcenter.ru/lib/books/linuxdev/linuxdev4.phtml> свободный. – Загл. с экрана.
- 10.Managing Projects with GNU Make, 3.Xth Edition / O'Reilly & Associates, Inc., 2004 [Электронный ресурс] .- Режим доступа: <http://oreilly.com/catalog/make3/book/> свободный. – Загл. с экрана.

# **Приложение**

Код программы (гиперссылка, носитель).

#### **Приложение Б. Календарный рейтинг-план выполнения курсового проекта**

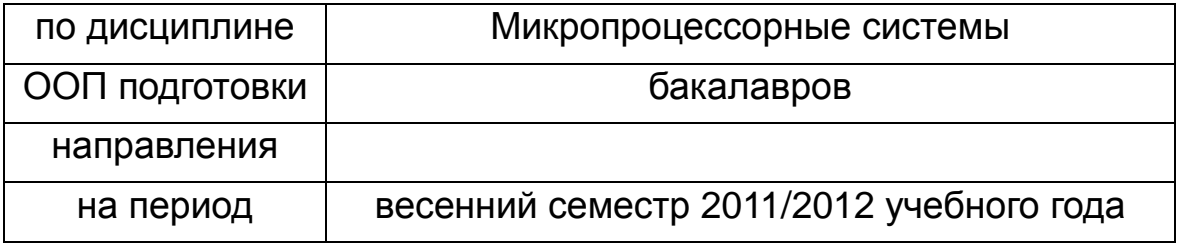

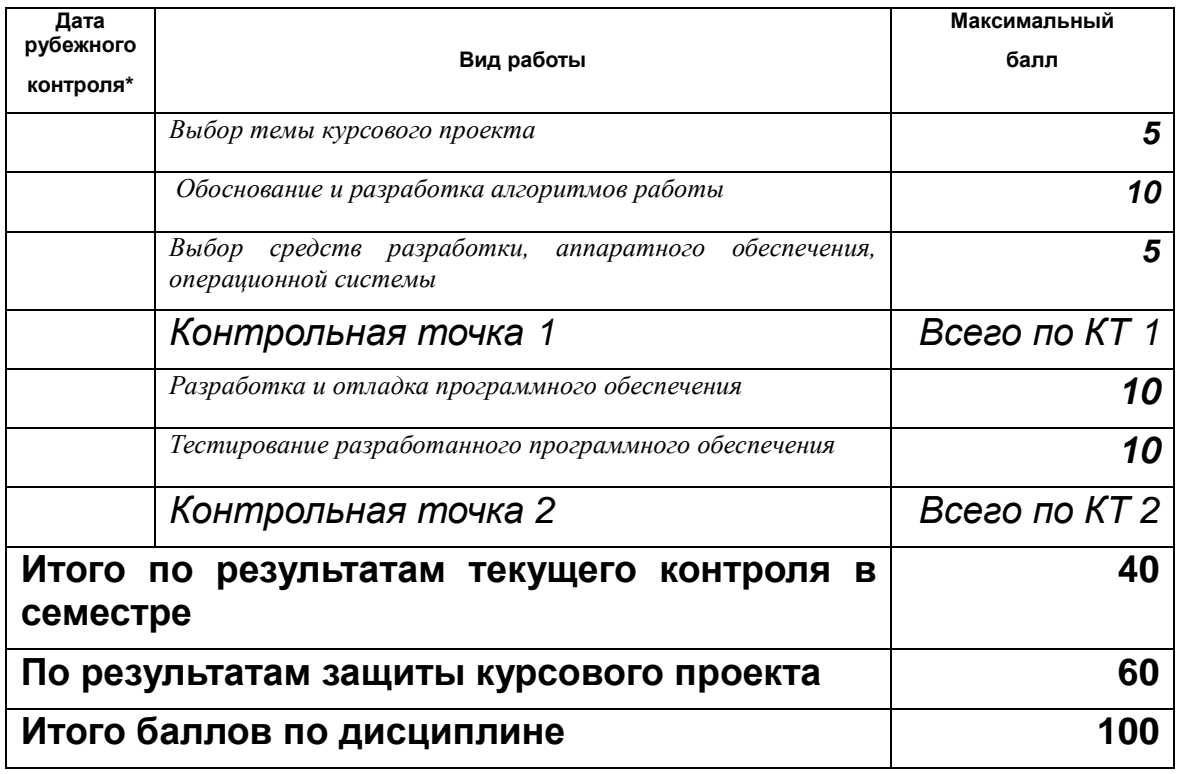

Составил:\_\_\_\_\_\_\_\_\_\_\_\_\_\_\_\_\_\_\_\_\_\_\_\_\_\_\_\_\_\_\_\_\_\_\_\_\_(\_\_\_\_\_\_\_\_\_)

«\_\_\_» \_\_\_\_\_\_\_\_\_\_\_\_\_\_\_ 201\_\_ г.

Согласовано:

Заведующий кафедрой\_\_\_\_\_\_\_\_\_\_\_\_\_\_\_\_\_\_\_\_\_\_\_\_\_\_(\_\_\_\_\_\_\_\_\_)

«\_\_\_» \_\_\_\_\_\_\_\_\_\_\_\_\_\_\_ 201\_\_ г.

Учебное издание

СОНЬКИН Михаил Аркадьевич ШАМИН Алексей Алексеевич

# МИКРОПРОЦЕССОРНЫЕ СИСТЕМЫ

Методические указания к выполнению курсового проекта для студентов IV курса, обучающихся по направлению 230100 «Информатика и вычислительная техника»

# **Отпечатано в Издательстве ТПУ в полном соответствии** *с качеством предоставленного оригинал-макет*

Подписано к печати **\_\_\_\_\_\_**. Формат 60х84/16. Бумага «Снегурочка». Печать XEROX. Усл.печ.л. 1,69. Уч.-изд.л. 1,81. Заказ . Тираж 100 экз.

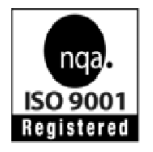

Национальный исследовательский Томский политехнический университет Система менеджмента качества Издательства Томского политехнического университета сертифицирована NATIONAL QUALITY ASSURANCE по стандарту BS EN ISO 9001:2008

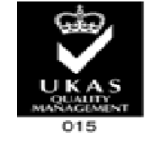

**ИЗДАТЕЛЬСТВО УТПУ** . 634050, г. Томск, пр. Ленина, 30 Тел./факс: 8(3822)56-35-35, www.tpu.ru